## Содержание

- 1. Что такое [Индивидуальный](#page-1-0) инвестиционный счёт (ИИС)?
- 2. Что еще [важно](#page-1-1) знать про ИИС?
- 3. Какие [налоговые](#page-2-0) льготы (вычеты) бывают?
- 4. Как открыть ИИС в [SmartInvest?](#page-2-1)
- 5. Как понять, какая льгота вам [подходит](#page-3-0)?
- 6. Условия [получения](#page-3-1) налоговой льготы
- 7. Как получить [налоговый](#page-4-0) вычет по ИИС?
- 8. Как подать документы на [налоговый](#page-4-1) вычет через сайт ФНС?
- 9. Как подать документы на [налоговый](#page-10-0) вычет через сервис [Росбанка](#page-10-0)?

# <span id="page-1-0"></span>Что такое Индивидуальный инвестиционный счет (ИИС)?

Индивидуальный инвестиционный счет — это счет доверительного управления с особым налоговым статусом, который дает инвестору (физическому лицу) право на получение налоговых льгот от государства.

Благодаря ИИС инвестор получает доход от инвестиций и дополнительный доход от государства.

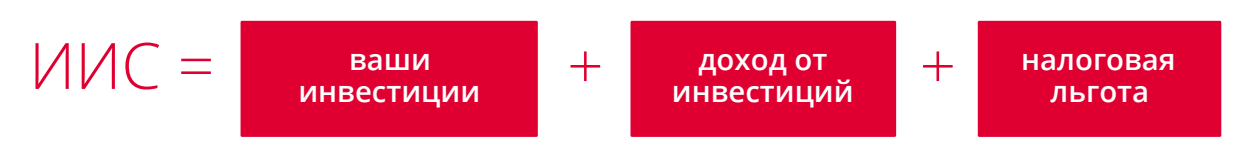

### <span id="page-1-1"></span>Что еще важно знать про ИИС?

- ИИС может открыть только физическое лицо налоговый резидент РФ, имеющий гражданство РФ.
- Можно иметь только один открытый договор на ведение ИИС.
- Можно вносить не более 1 млн рублей <sup>в</sup> год.
- Можно выбрать только один тип налоговой льготы.
- Тип налоговой льготы применяется на весь срок существования счета.
- Счёт можно перевести от одного брокера (управляющей компании) <sup>к</sup> другому.
- Трехлетний срок существования счета, необходимый для получения льготы, считается с даты заключения договора (открытия ИИС), а не с даты первого взноса.
- **<sup>В</sup> случае закрытия ИИС** ранее 3-<sup>х</sup> лет ранее полученный вычет (тип <sup>А</sup>) необходимо вернуть государству, уплатив пени в соответствии с пп. 4 п. 3 ст. 219.1 НК (вторая часть) РФ.

## <span id="page-2-0"></span>Какие налоговые льготы (вычеты) бывают?

Налоговый вычет — это когда государство возвращает вам часть уплаченных вами налогов.

У ИИС два типа налоговых льгот (вычетов):

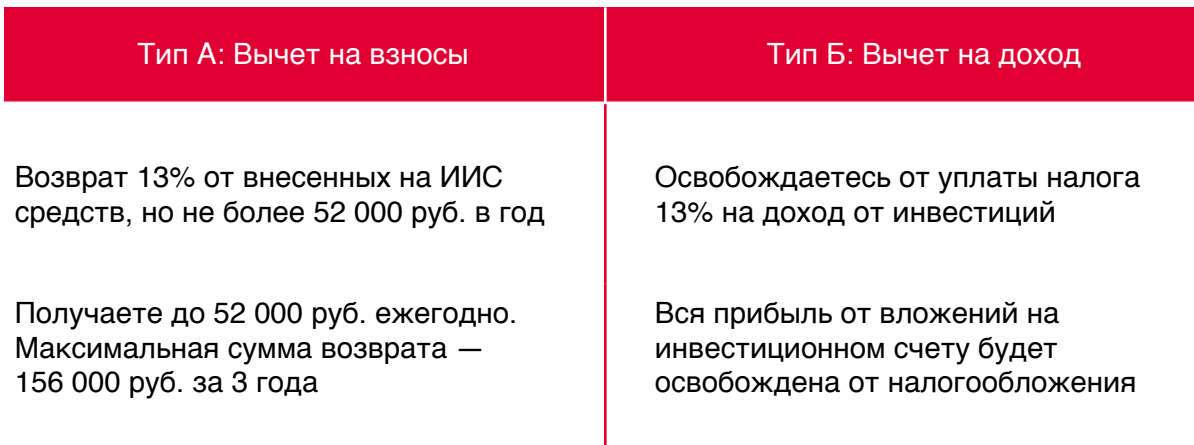

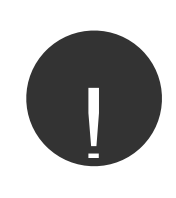

**Выбрать тип льготы можно в течение 3-х лет с момента открытия счета (ИИС).** ! **Можно выбрать только одну налоговую льготу**

## <span id="page-2-1"></span>Как открыть ИИС в SmartInvest?

### 1. **Подберите портфель**

Срок инвестирования: не менее 36 месяцев.

Сумма вложений не должна превышать 1 млн в год.

### 2. **Заполните анкету**

Заполните небольшую анкету для удаленного открытия счета.

### 3. **Выберите вид счета ИИС**

На странице выбора счета выберите ИИС.

### 4. **Подпишите документы онлайн и пополните портфель**

Подпишите документы с помощью СМС-кода. Пополните портфель через ваш онлайн банк или по реквизитам через отделение вашего банка. **Трехлетний срок, необходимый для получения льготы, считается с даты заключения договора, а не с даты первого пополнения.**

### <span id="page-3-0"></span>Как понять, какая льгота вам подходит?

Наиболее рационально не определять тип вычета до 3-х лет, а выбрать по итогам инвестирования. Так вы точно определите, какой тип налоговой льготы подходит именно вам — возврат 13% от внесенных на ИИС средств или освобождение от уплаты налогов на весь инвестиционный доход.

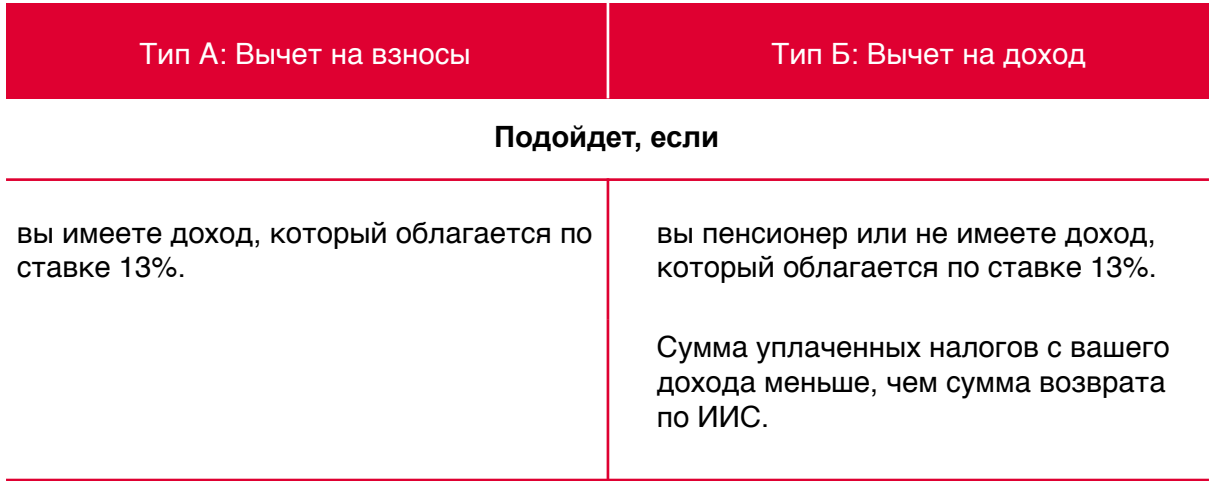

### <span id="page-3-1"></span>Условия получения налоговой льготы

- минимальная сумма для открытия ИИС в SmartInvest  $-100000$  руб.;
- деньги должны лежать на ИИС не менее 3 лет;
- <sup>в</sup> течение 3 лет нельзя частично выводить средства со счета (можно только закрыть счет);
- на ИИС можно вносить не более 1 млн рублей <sup>в</sup> год (или 3 млн рублей за 3 года);
- <sup>у</sup> вас может быть только один ИИС.

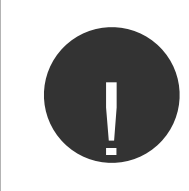

**Важно! Если у вас есть действующий ИИС в банке или у брокера, напишите в [клиентскую](mailto:help@rbsmarti.ru) поддержку.**

## <span id="page-4-0"></span>Как получить налоговый вычет по ИИС?

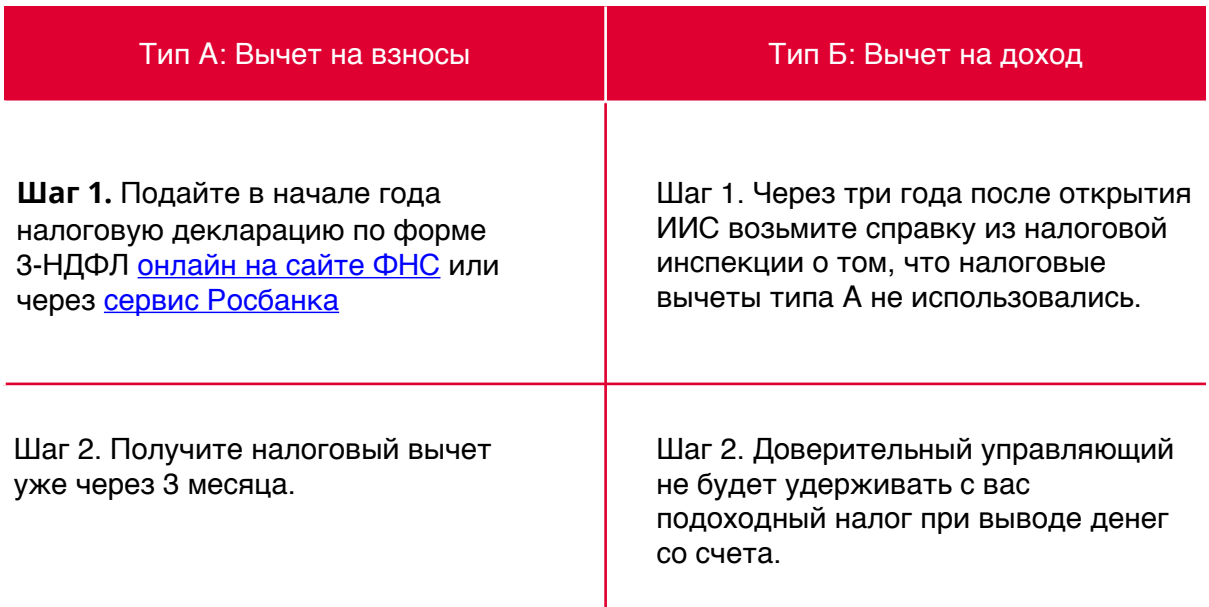

## <span id="page-4-1"></span>Как подать документы на налоговый вычет через сайт ФНС?

Подать налоговую декларацию по форме 3-НДФЛ и оформить налоговый вычет типа А (вычет на взносы) можно самостоятельно на сайте ФНС или через платные сервисы, например через [Росбанк](https://www.rosbank.ru/ru/persons/banking_services/nalog.php).

### **ШАГ 1. Зарегистрируйтесь в Личном кабинете на [сайте](https://www.nalog.ru) ФНС одним из трех способов:**

— Получите логин и пароль от Личного кабинета в территориальном налоговом органе. При себе нужно иметь паспорт и ИНН. Узнать ИНН можно [тут](https://service.nalog.ru/inn.html).

— С помощью [квалифицированной](https://lkfl.nalog.ru/lk/cert-info.html) электронной подписи, хранящейся на любом носителе: жестком диске, USB-ключе или смарт-карте. При этом требуется использование специального программного обеспечениякриптопровайдера: CryptoPro CSP версии 3.6 и выше.

— Через сервис «[Госуслуги](https://lkfl.nalog.ru/lk/index.html?esiaLogin=true&ev=)» с помощью учетной записи Единой системы идентификации и аутентификации (ЕСИА).

### **ШАГ 2. Получите неквалифицированную электронную подпись.**

Налоговая декларация — официальный документ, на котором должна стоять ваша электронная подпись (действует только на сайте налогового органа). Запомните пароль, он вам еще понадобится!

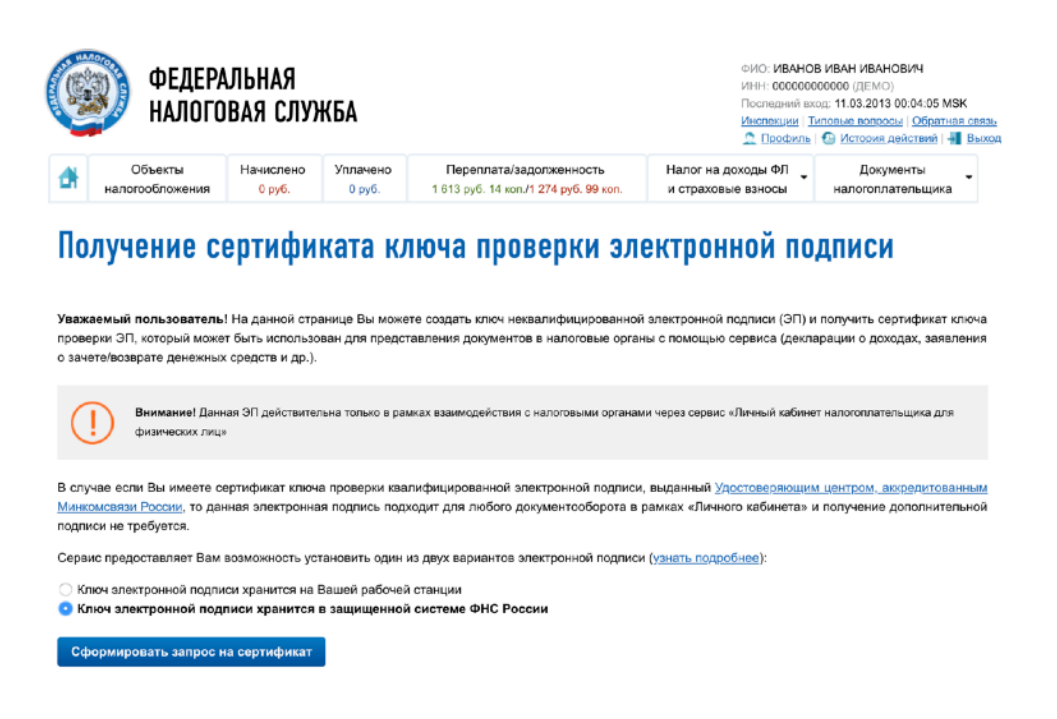

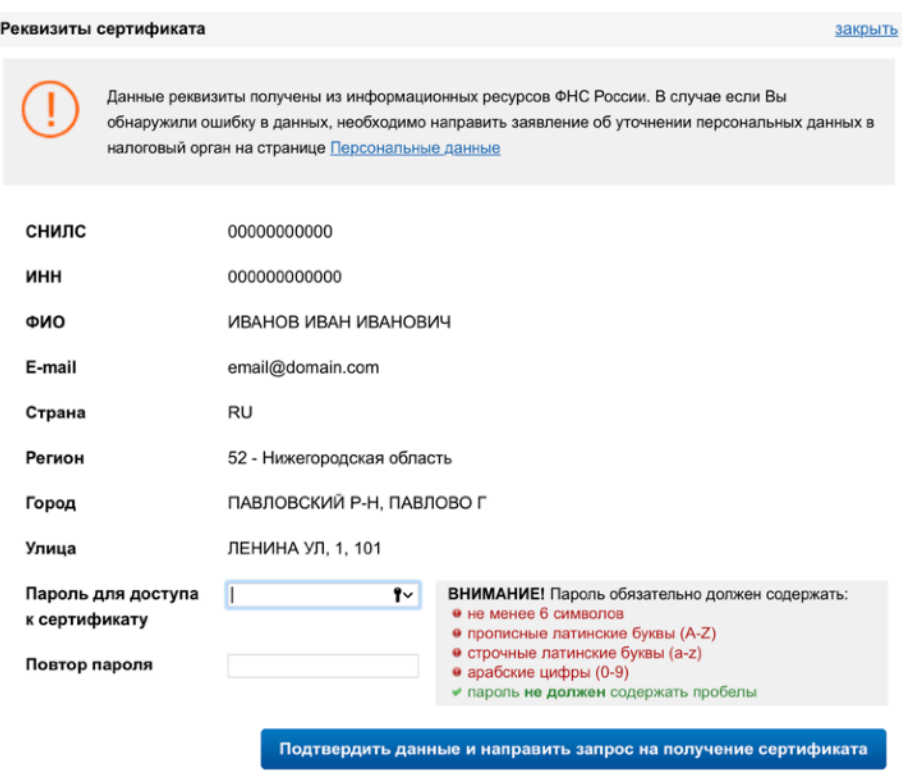

### **ШАГ 3. Подготовьте документы, необходимые для вычета по ИИС.**

Для получения инвестиционного вычета **дистанционно** в налоговый орган необходимо предоставить:

- 1. Справку о доходах по форме 2-НДФЛ. **Где взять?** Справка формируется по истечении налогового года. Предоставляется по запросу клиента.
- 2. Отчёт Управляющего.

**Где взять?** Самостоятельно скачать в Личном кабинете «SmartInvest».

3. Договор доверительного управления на ведение ИИС с ООО «Сова Инвестиции» с приложениями и/или дополнительными соглашениями.

**Где взять?** Самостоятельно скачать в Личном кабинете «SmartInvest».

- 4. Платежное поручение на перечисление денежных средств на ИИС. **Где взять?** Получить в банке, со счета в котором был осуществлен перевод. Если перевод осуществлялся от другого профессионального участника, то предоставить документы, подтверждающие перевод денежных средств этим профессиональным участником.
- 5. Налоговую декларацию по форме 3-НДФЛ. **Где взять?** Заполнить самостоятельно при подаче документов.
- 6. Заявление на возврат денежных средств с указанием банковских реквизитов для перечисления вычета.

**Где взять?** Заполнить самостоятельно при подаче документов.

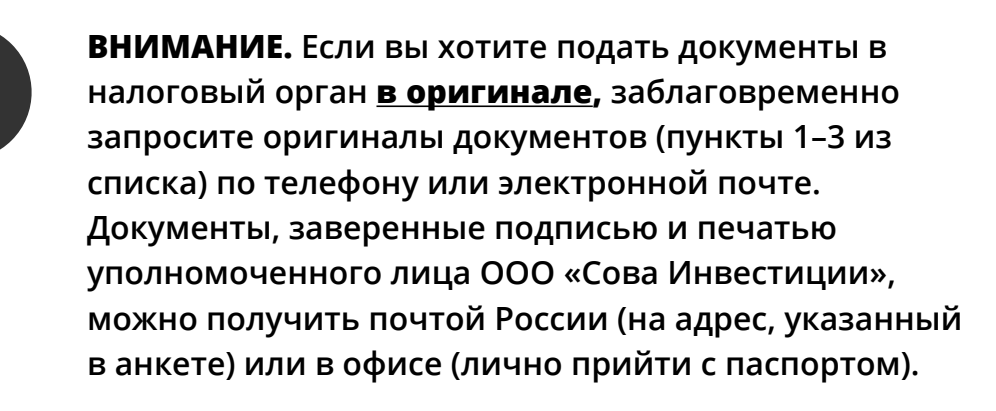

### **ШАГ 4. Заполните декларацию по форме 3-НДФЛ.**

<u>|</u>

Есть два способа заполнить декларацию 3-НДФЛ: на сайте ФНС или в специальной программе.

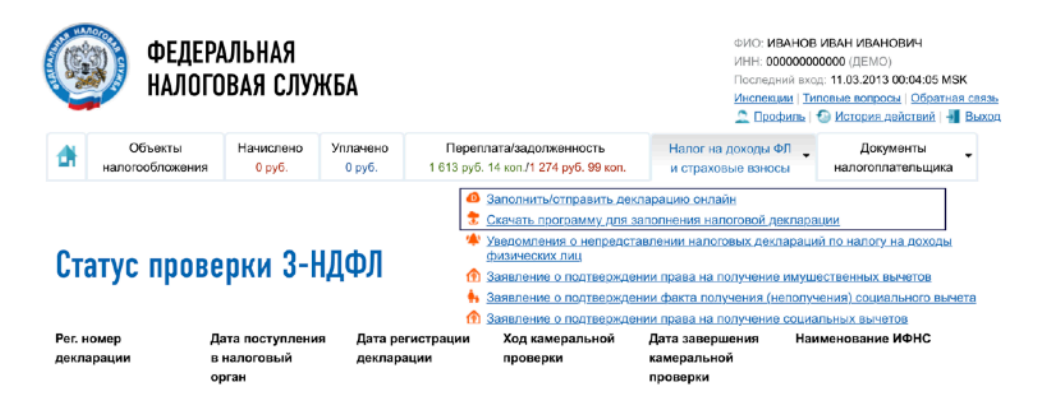

Главное — правильно указать источники дохода, с которых был уплачен НДФЛ. Для этого вам понадобится справка 2-НДФЛ. Нужно просто перенести данные из одной таблицы в другую. Весь процесс сопровождается подсказками.

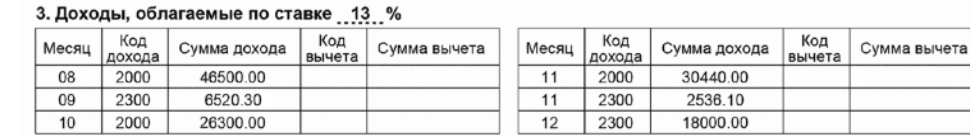

<u>|</u>

**ВНИМАНИЕ. Если вы за год меняли работу либо получали официальные доходы не только от работодателя, то у вас будет несколько строк в таблице с источниками доходов.**

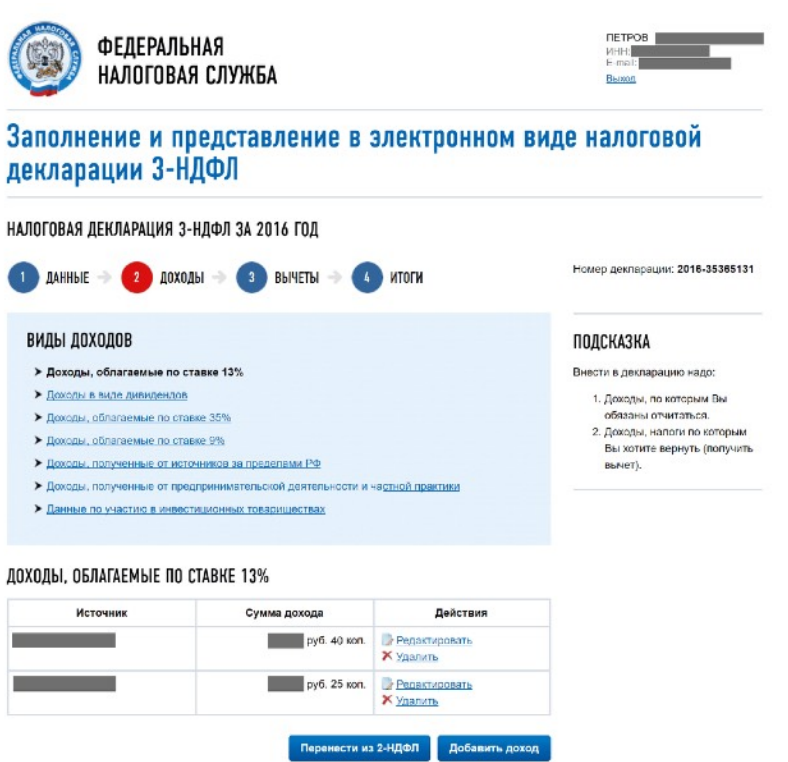

Укажите тип налогового вычета, на который вы претендуете — **«Ценные бумаги»**, — и сумму на вычет. Максимальная сумма, с которой можно получить вычет по ИИС, — 400 000 руб.

#### ВЫЧЕТЫ ПО ЦЕННЫМ БУМАГАМ И ИНВЕСТИЦИОННЫЙ ВЫЧЕТ

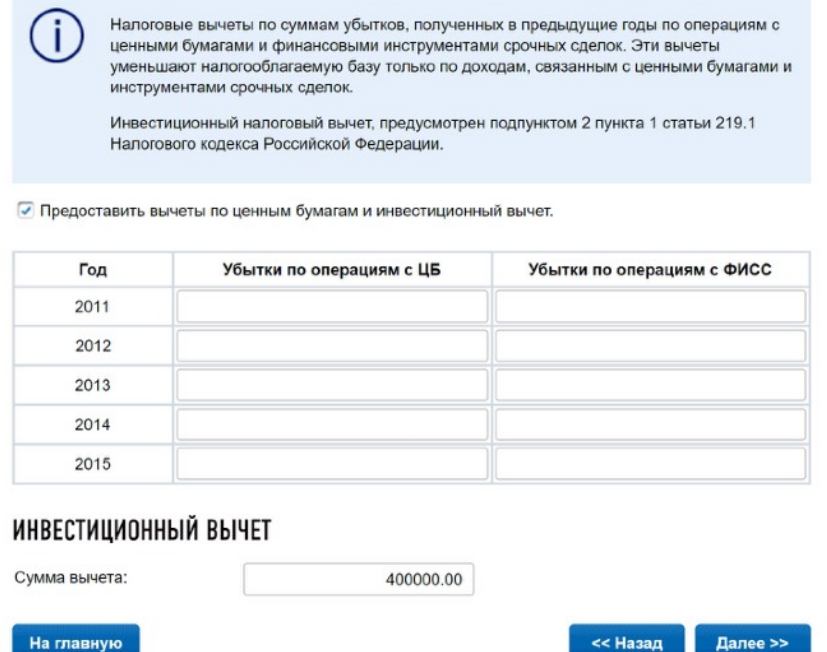

Проверьте внесенные данные и нажмите на кнопку с надписью *«Сформировать документ на отправку»*. Прикрепите все остальные документы из списка, введите пароль от своей неквалифицированной электронной подписи и нажмите на кнопку «*Подписать и направить*».

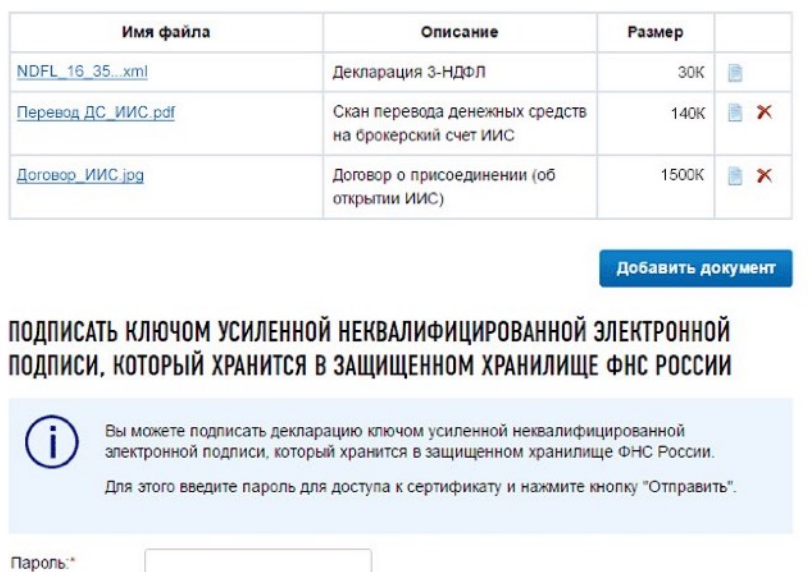

Отмена

Подписать и направить

На главную

### **ШАГ 5. Отправьте заявление и дождитесь ответа.**

После того как вы отправили заполненную декларацию по форме 3-НДФЛ, нажмите кнопку «*Заявление на возврат*», чтобы отправить его в налоговую.

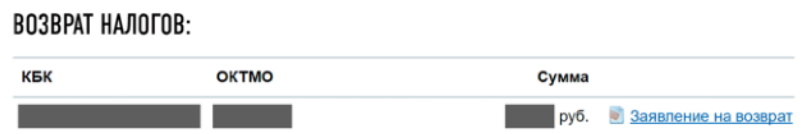

Камеральная проверка заявления занимает до трех месяцев; еще один месяц — на денежный перевод. Когда вы получите вычет, статус рассмотрения декларации в личном кабинете изменится на «*Исполнен*».

# <span id="page-10-0"></span>Как подать документы на налоговый вычет через сервис Росбанка?

Налоговый вычет можно оформить через платный сервис [Росбанка](https://www.rosbank.ru/ru/persons/banking_services/nalog.php). Профессиональные юристы в режиме онлайн помогут правильно заполнить налоговую декларацию (3-НДФЛ) и написать заявление на получение налогового вычета. Но посетить налоговую инспекцию или загрузить документы онлайн на сайте ФНС все-таки придется самостоятельно.

**ШАГ 1. Выберите один из предложенных на сайте [сертификатов](https://advoservice.ru/rosbankonline/) с [тарифами](https://advoservice.ru/rosbankonline/).**

**ШАГ 2. Позвоните по телефону 8 800-775-03-38 или +7 499-681-03-38 и назовите номер сертификата.**

**ШАГ 3. Следуйте инструкциям вашего налогового помощника.**

**ШАГ 4. Сдайте декларацию 3-НДФЛ и остальные документы.**

На этом шаге работа с консультантом заканчивается, подать документы на налоговый вычет вам нужно самостоятельно.

Если вы хотите лично прийти в налоговый орган и подать документы **в оригинале**, заблаговременно запросите оригиналы документов (пункты 1– 3 из перечня) по телефону или электронной почте. Документы, заверенные подписью и печатью уполномоченного лица ООО «Сова Инвестиции», можно получить почтой России (на адрес, указанный в анкете) или в офисе (лично прийти с паспортом).

Если вы хотите подать документы **дистанционно** (без личного визита в налоговый орган), то необходимо зарегистрироваться в Личном кабинете на сайте ФНС, получить неквалифицированную электронную подпись, прикрепить все документы из перечня, включая заполненную декларацию по форме 3-НДФЛ, указать тип налогового вычета и сумму на вычет, отправить заявление и дождаться ответа. Камеральная проверка заявления займет до трех месяцев; еще один месяц — на денежный перевод.

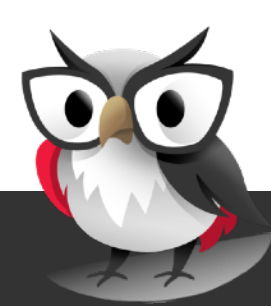